# Guía rápida del teléfono Yealink T43U

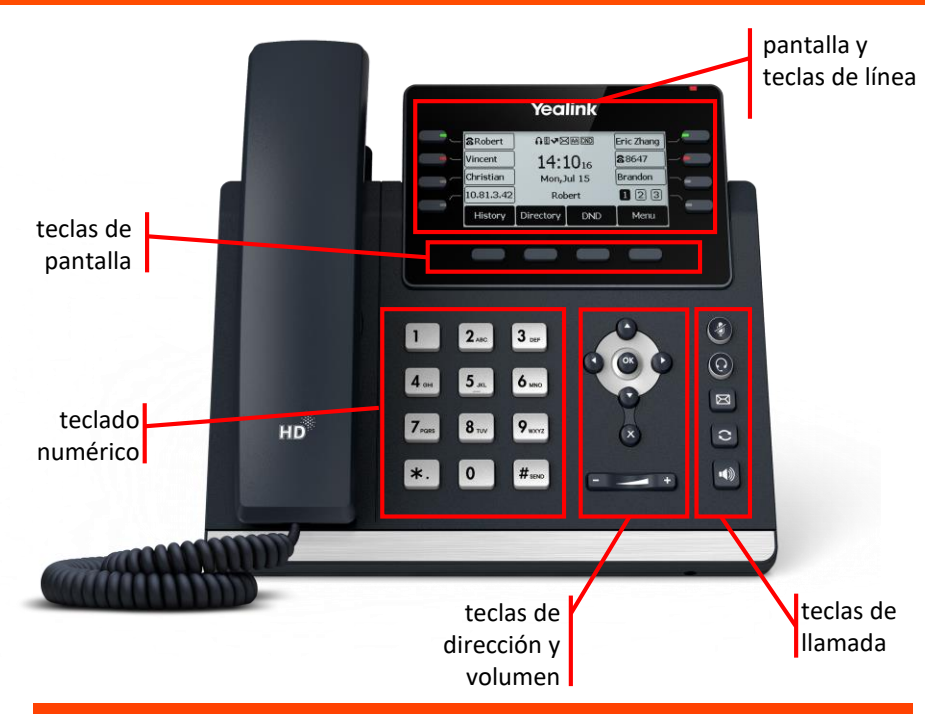

## Teclas de pantalla y teclas de línea Teclas de dirección y volument

✓ **Teclas de pantalla:** su función se muestra en pantalla y varía según el contexto

✓ **Teclas de línea:** teclas programables para ejecución de diversas prestaciones (asignación de línea, desvíos, transferencias, control de presencia del resto de extensiones, etc. …)

## Teclas de llamada

- ✓ **:** silencia el micrófono durante la llamada
- ✓ **:** alterna al modo auriculares
- ✓ **:** indica si hay mensajes y accede al contestador avanzado
- **co** : rellama al último número marcado
- ✓ : alterna al modo de manos libres / altavoz

- ✓ **Tecla de dirección:** desplaza el cursor por la pantalla
- ✓ **OK:** confirma o asigna el elemento seleccionado
- ✓ **X:** cancela la acción o rechaza llamadas entrantes
- ✓ **Volumen:** ajuste el volumen de los altavoces, auriculares y timbres

Dispones de un manual de usuario detalladoen <https://www.euskaltel.com/empresas/soy-cliente/tengo-dudas-sobre/manuales-y-drivers/manuales/telefonia-fija>

si tienes cualquier problema o duda con este teléfono llama al 900 840 590

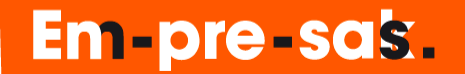

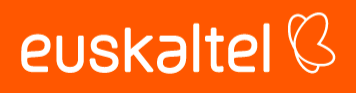

# Guía rápida del teléfono Yealink T43U

✓ directa: transfiere una llamada en conversación a un tercer interlocutor sin consulta:

$$
\bigoplus_{\underline{m}\underline{m}} \rightarrow \underline{[\text{n'umero]} \rightarrow \mathbb{C} \rightarrow \mathbb{C} \rightarrow \mathbb{
$$

✓ con consulta: transfiere una llamada en conversación a un tercer interlocutor consultando su disponibilidad:

$$
\overline{\text{TRAN}} \rightarrow \text{[n'imero]} \rightarrow \overline{\text{ok}} \rightarrow \text{hablar} \rightarrow \overline{\text{TRAN}} \text{ (o } \overline{\text{DRN}} \text{ para cancelar)}
$$

#### Transferencia Conferencia a tres

```
✓ establece una conferencia entre varios interlocutores, después de haber establecido una
```
conversación:

$$
\boxed{\text{conv}} \rightarrow \text{[número]} \rightarrow \boxed{\text{0}}
$$

 $\circ$   $\ast$   $\rightarrow$  hablar  $\rightarrow \bullet$ 

 $\cdot$ 

euskaltel<sup>(3</sup>

#### Agenda

✓ para acceder a las agendas local y remota mantén pulsada la tecla

#### Desvío de llamadas y función no molestar

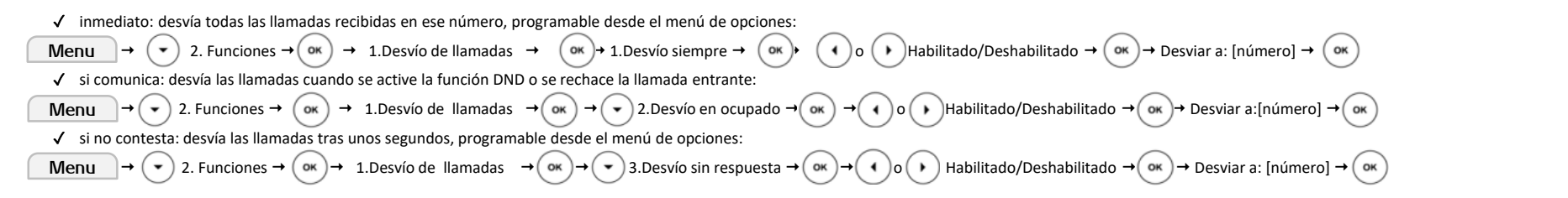

### Contestador

✓ activar: desvía las llamadas mediante desvío si no contesta al contestador (278) tras unos segundos, programable desde el menú de opciones

### Lista de llamadas

- $\checkmark$  accede al listado de llamadas ordenados por fecha y hora:  $\checkmark$
- $\checkmark$  busca la lista a consultar con  $($  ( ) o  $($  ) y desplázate por la lista con  $($   $\checkmark$

**Perdidas** Recibidas **Realizadas** 

- ✓ las opciones que hay son:
	- guardar el número:
	- Añadir el número a la lista negra:  $\left[$  Opción  $\right] \rightarrow$
	- Borrar todo un registro:  $\begin{bmatrix} \text{Opción} \\ \text{Opción} \end{bmatrix}$   $\rightarrow$
	- Borrar un número:
	- volver atrás:

Opción Eliminar Atras Opción Eliminar Todo Agregar a la Lista Negra)

Añadir a contactos

✓ desactivar: desactiva cualquier desvío programado en el terminal, programable desde el menú de opciones

Menu  $\rightarrow$  ( $\rightarrow$ ) 2. Funciones  $\rightarrow$  ( $\infty$ )  $\rightarrow$  1.Transferencia llamadas  $\rightarrow$  ( $\infty$ )  $\rightarrow$  ( $\rightarrow$ ) 3.Desvío sin respuesta  $\rightarrow$  ( $\infty$ )  $\rightarrow$  ( $\rightarrow$ )  $\rightarrow$  Desviar a: **1201**  $\rightarrow$ OK

### Control de presencia

- ✓ mantén pulsada la tecla de línea que deseas configurar
- $\checkmark$  Tipo: Avanza con la tecla  $(h)$  hasta que el tipo sea BLF
- Etiqueta: Introduce el texto que quieres que identifique la tecla en pantalla
- ✓ Valor: introduce el número de teléfono que quieres supervisar con el prefijo +34.

Para añadir "+" modifica el método de entrada a "abc" y pulsa 16 veces la tecla (\*

#### Captura de llamadas

 $\checkmark$  para capturar llamadas marca \*42 →  $\checkmark$  o $\checkmark$  o \*42\*<extensión> →

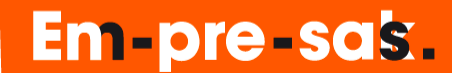